Практическая работа №3. Макет страницы

1. Скачайте любой макет сайта в формате \*.psd (ссылки на ресурсы имеются). Изучите данный макет. Найдите и выделите каждый из компонентов макета (шапка, навигация, контент, подвал).

Пример: В данном макете дополнительной навигации в столбцах нет (рис 1).

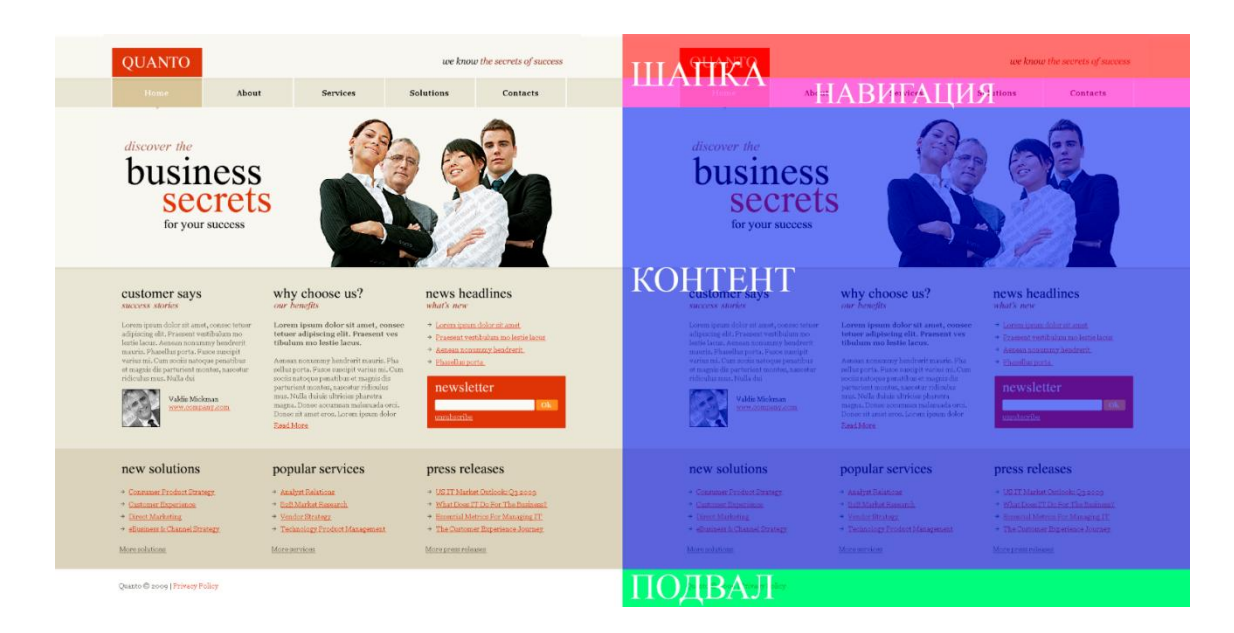

(рис 1. Макет сайта QUANTO)

2. Измените макет из Интернета, добавив навигацию в столбце.

Пример: перенесем навигацию из шапки в левый столбец (рис 2). Стало ли лучше? И да, и нет.

Если меню - выпадающее, то навигация в левом столбце крайне не удобная. Выпадающий список будет мешать обозревать ссылки ниже.

Если выпадающего меню нет, то навигация в левом столбце может стать хорошей альтернативой обычному макету.

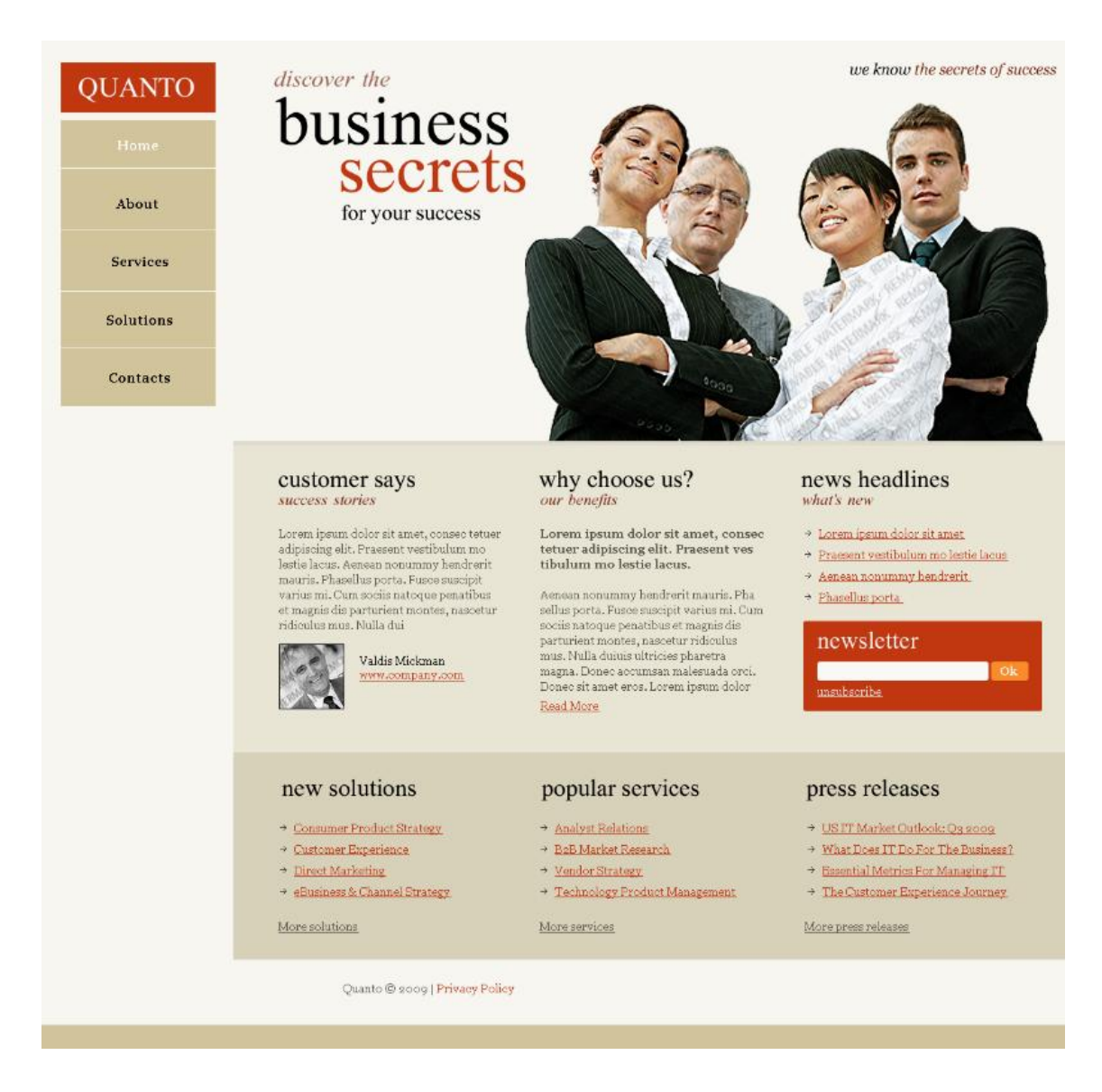

(рис 2. Макет сайта QUANTO с навигацией в левом столбце)